## **วิธีการดาวน์โหลดฟอนต์ตัวอักษรในคอมพิวเตอร์**

**1.เข้า website: [http://mas.prod.psu.ac.th](http://mas.prod.psu.ac.th/)**

## **2.คลิก TH Sarabun New**

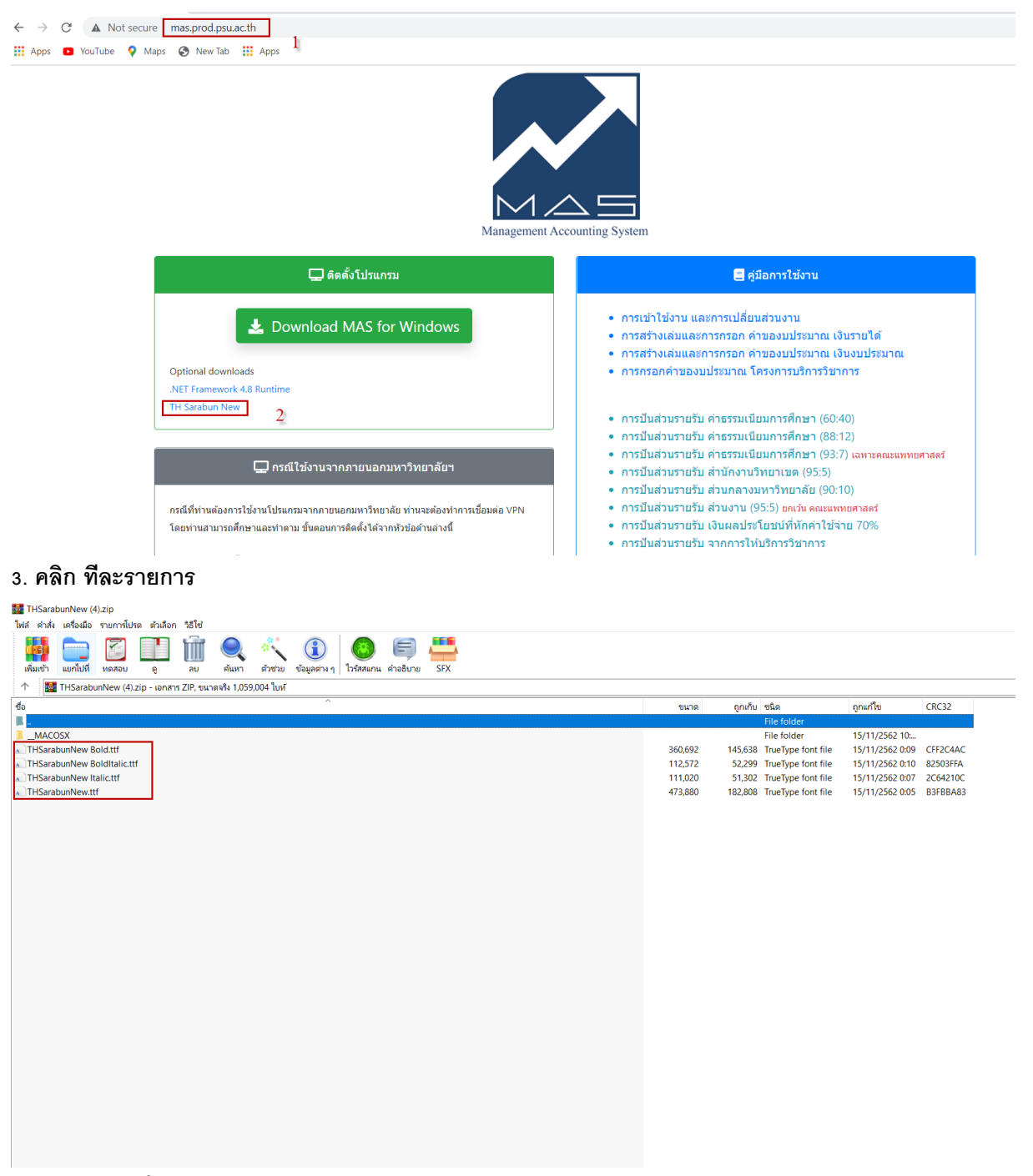

**4. กด Install ทีละรายการ**

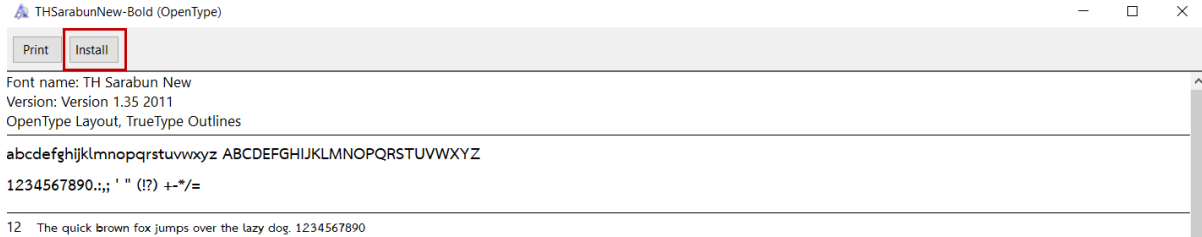

18 The quick brown fox jumps over the lazy dog. 1234567890

24 The quick brown fox jumps over the lazy dog. 1234567890

36 The quick brown fox jumps over the lazy dog. 1234567890

. The quick brown fox jumps over the lazy dog. 12345

. The quick brown fox jumps over the lazy